# **GUÍA SIMPLIFICADA PARA BÚSQUEDAS EN BASES DE PATENTES GRATUITAS**

## **Módulo 1: INPI – Búsqueda de Patentes Presentadas en Brasil**

*Investigadores de la División de Estudios y Proyectos (DIESP)/Dirección de Patentes, Programas de Computadora y* 

### *Topografías de Circuitos Integrados(DIRPA)/Instituto Nacional de la Propiedad Industrial (INPI)*

Rio de Janeiro, 27 de julio de 2018.

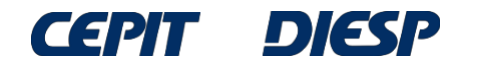

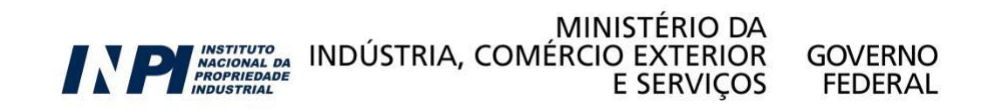

Ahora usted mismo puede realizar búsquedas de patentes en internet sin costo alguno.

Esta guía simplificada proporciona la información necesaria para encontrar invenciones descritas en documentos de patente presentados en Brasil y en todo el mundo.

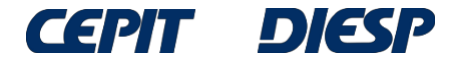

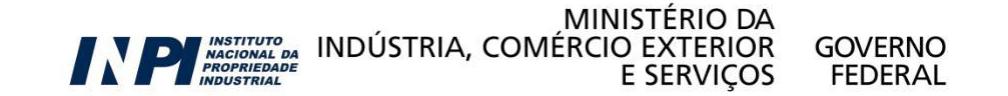

**El paso a paso de la búsqueda de patentes está dirigido a cuatro bases de datos gratuitas disponibles en internet**:

**Módulo 1: INPI** – búsqueda de patentes presentadas en Brasil

**Módulo 2: Latipat** – búsqueda de patentes en Latinoamérica y España

**Módulo 3: Espacenet** – búsqueda internacional en la Oficina Europea de Patentes

**Módulo 4: Patentscope** – búsqueda internacional en la base de la OMPI – Organización Mundial de la Propiedad Intelectual

Obs.: Esas cuatro no son las únicas bases de datos existentes, pero la base de Espacenet permite recuperar una gran parte de los resultados, ya que contiene datos de patentes de muchos países.

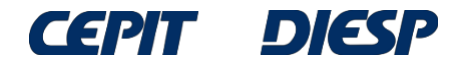

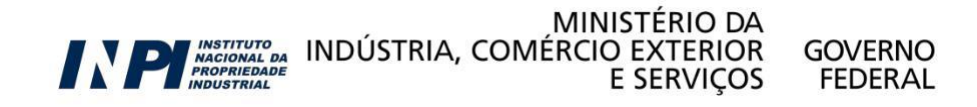

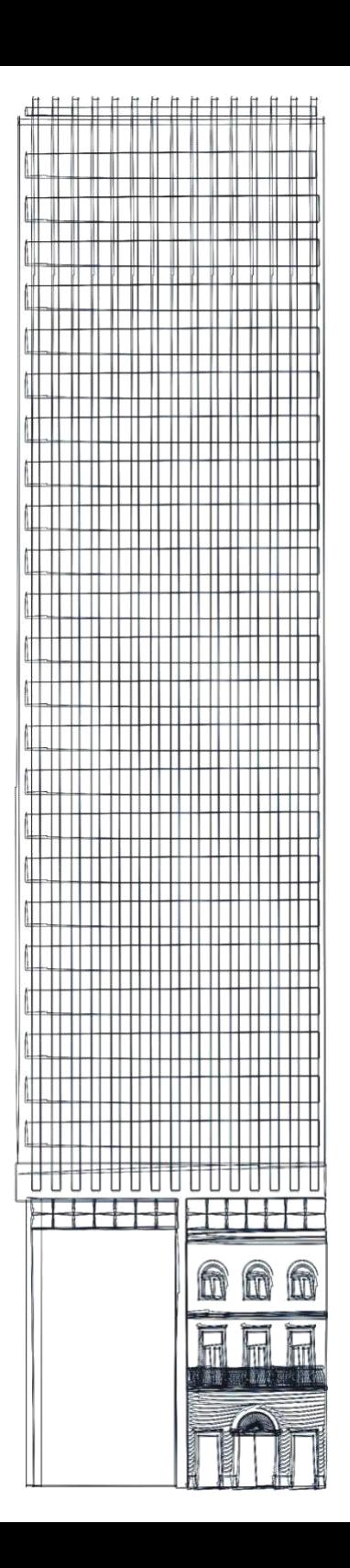

# *Sumario*

**Módulo 1:**

**INPI – búsqueda de patentes presentadas en Brasil**

- **búsqueda básica**

- **búsqueda avanzada**

## **Consideraciones finales**

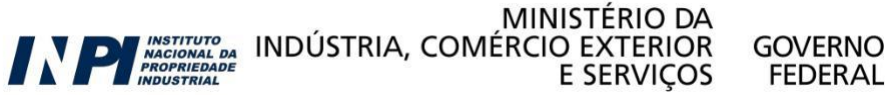

## **Módulo 1: INPI – Búsqueda de patentes presentadas en Brasil**

La base de datos del INPI está disponible en [www.inpi.gov.br](http://www.inpi.gov.br/) y permite el acceso a documentos de patentes presentados en Brasil.

Los documentos de patente se pueden buscar de varias formas: -Palabras clave;

-Nombre del(de los) solicitante(s) y/o inventor(es);

-Número de la solicitud;

-Fechas de depósito y/o publicación;

-Clasificación Internacional de Patentes;

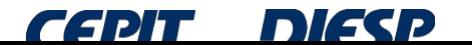

**[www.inpi.gov.br](http://www.inpi.gov.br/)** Haga clic en "*Faça uma busca*" (Realize  $una$  búsqueda)

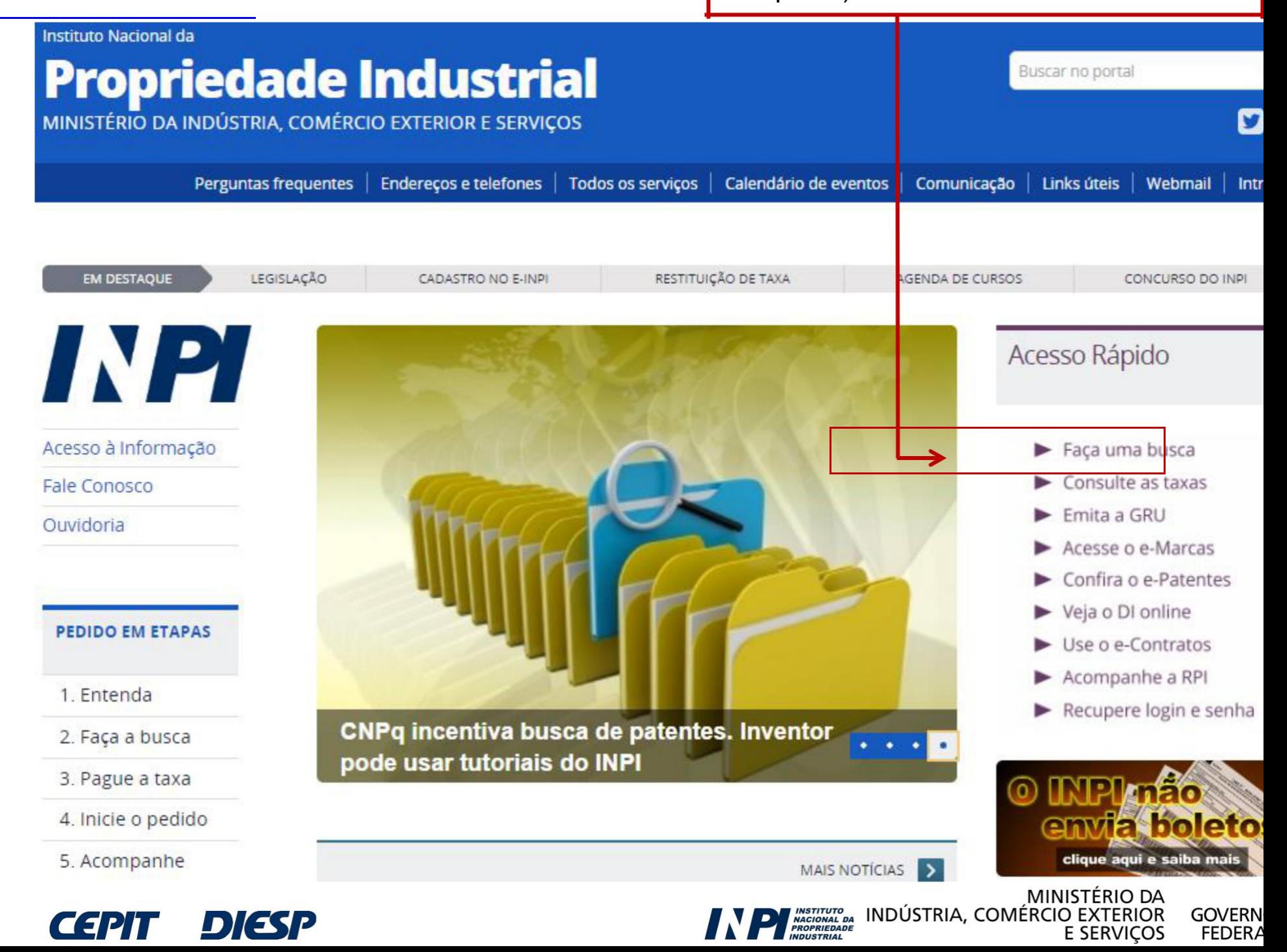

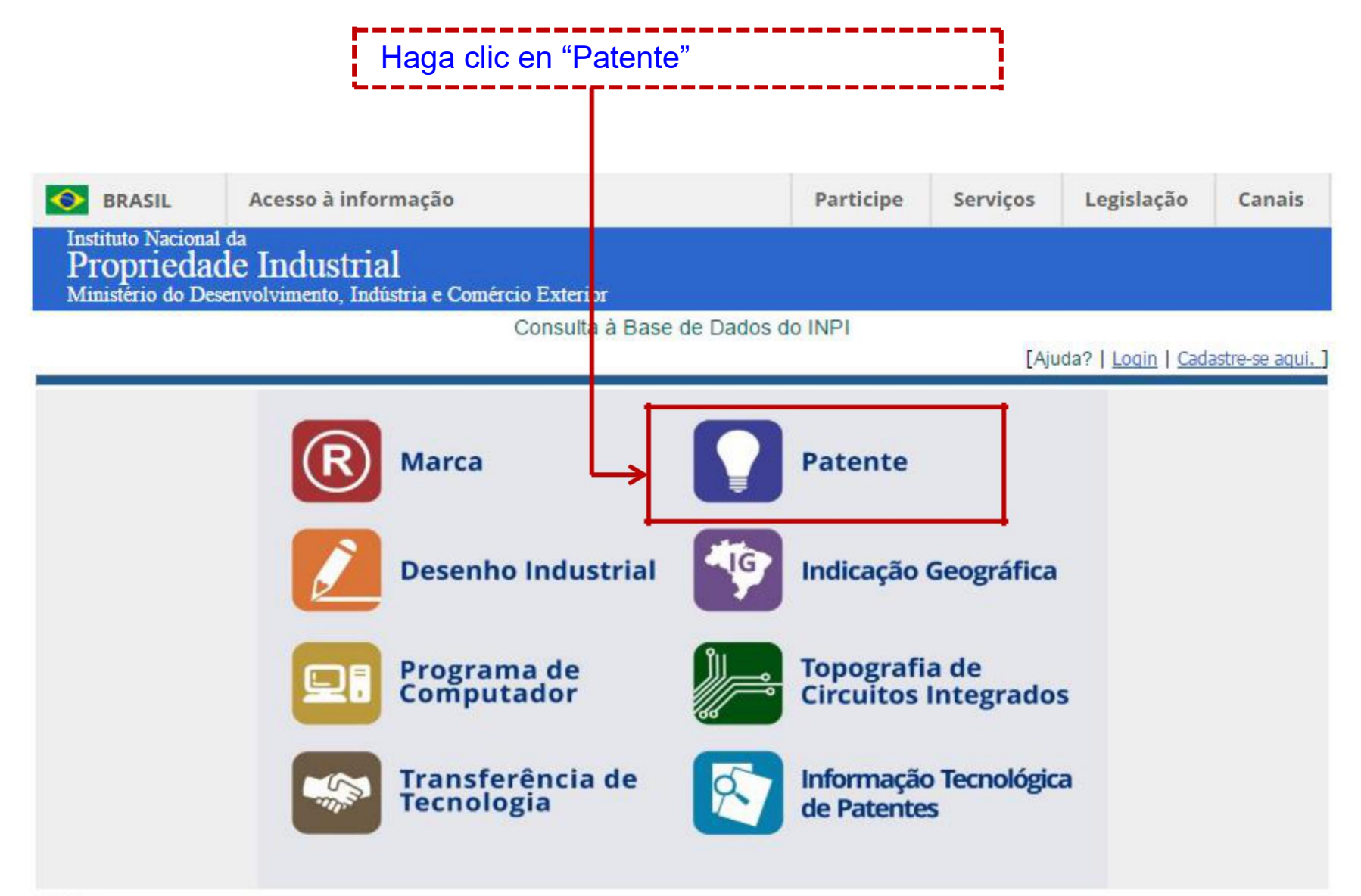

#### **NOTA:**

- Para efeitos legais a Revista Eletrônica da Propriedade Industrial (RPI) é o único canal destinado a publicar os atos, despachos e decisões relacionados às atividades da Autarquia.

- O acervo contido na base de dados está restrito a documentos publicados a partir do ano 2000, e a partir de outubro de 2009 para contratos de tecnologia, cujos dados foram publicados oficialmente na Revista da Propriedade Industrial.

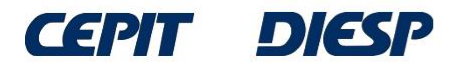

## **INPI - Búsqueda básica**

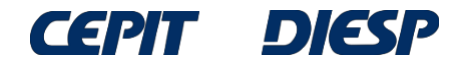

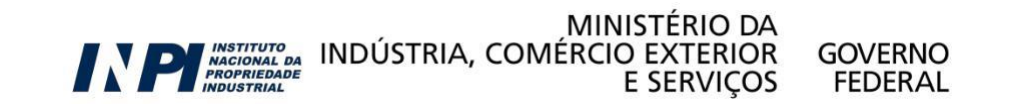

## **Búsqueda Básica**

Esta es la "**Búsqueda Básica**": la búsqueda se puede hacer por el número de proceso, por palabras clave (en el título o resumen), por el nombre del inventor o solicitante, o también por el Registro de Personas Físicas (CPF) o Registro Nacional de Personas Jurídicas (CNPJ) del solicitante.

#### PESOUISA BÁSICA

Forneça abaixo as chaves de pesquisa desejadas. Evite o uso de frases ou palavras genéricas.

MINISTÉRIO DA

**E SERVICOS** 

**GOVERNO** 

FEDER AI

N PLACIONAL DA INDÚSTRIA, COMÉRCIO EXTERIOR

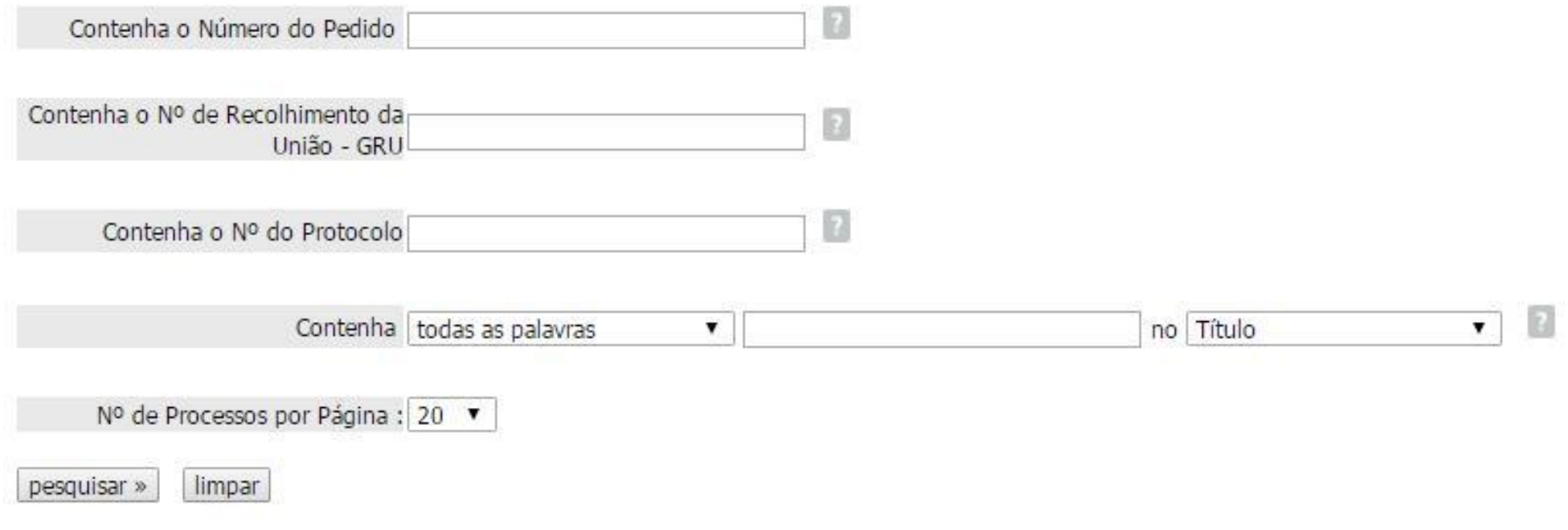

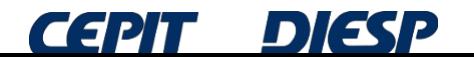

A continuación se presenta, como ejemplo, una búsqueda en la que la parte interesada busca "**mesa que se puede convertir en banco**".

Se puede buscar palabras clave de 4 formas diferentes:

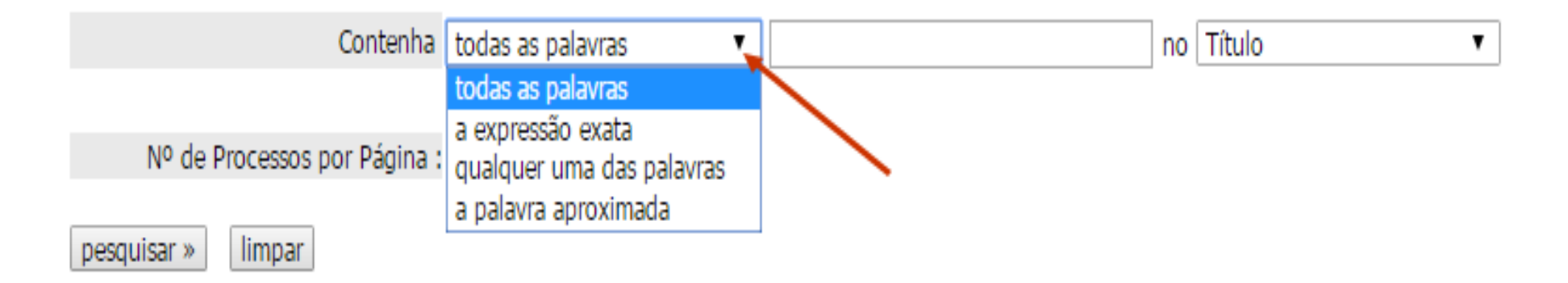

y las palabras se pueden buscar en el título o en el resumen:

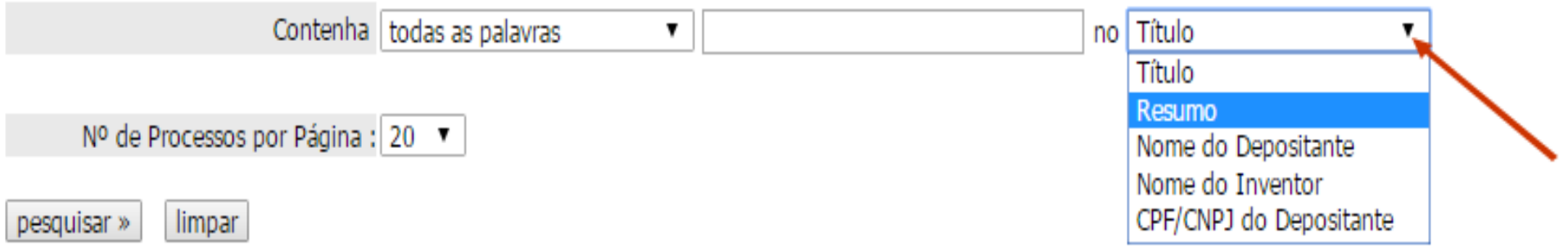

Obs: la búsqueda realizada por **nombre del inventor** o **solicitante** también permite combinaciones.

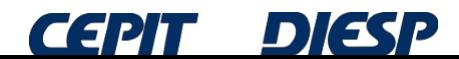

MINISTÉRIO DA **PLACED INDÚSTRIA, COMÉRCIO EXTERIOR** E SERVICOS

**GOVERNO** 

**FFDFRAI** 

En este ejemplo, en la opción "**todas las palabras**", los términos "**banco**" y "**mesa**" se utilizaron en el campo "**resumen**".

Así, el resultado presentará solo documentos que contengan ambas palabras en el resumen.

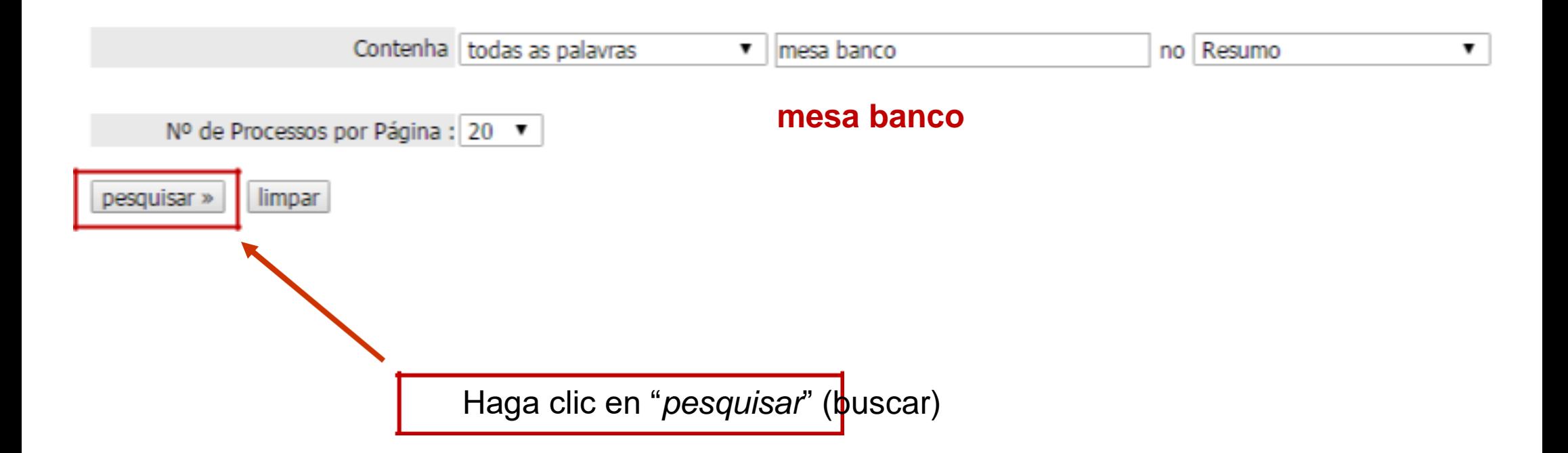

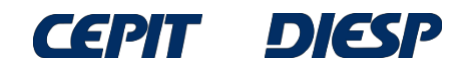

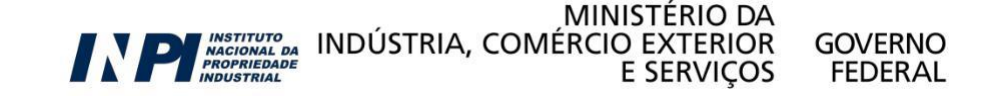

### La respuesta es una lista de documentos; para obtener más información, haga clic en el número del proceso (en el lado izquierdo de la pantalla, en verde) de cada documento de interés:

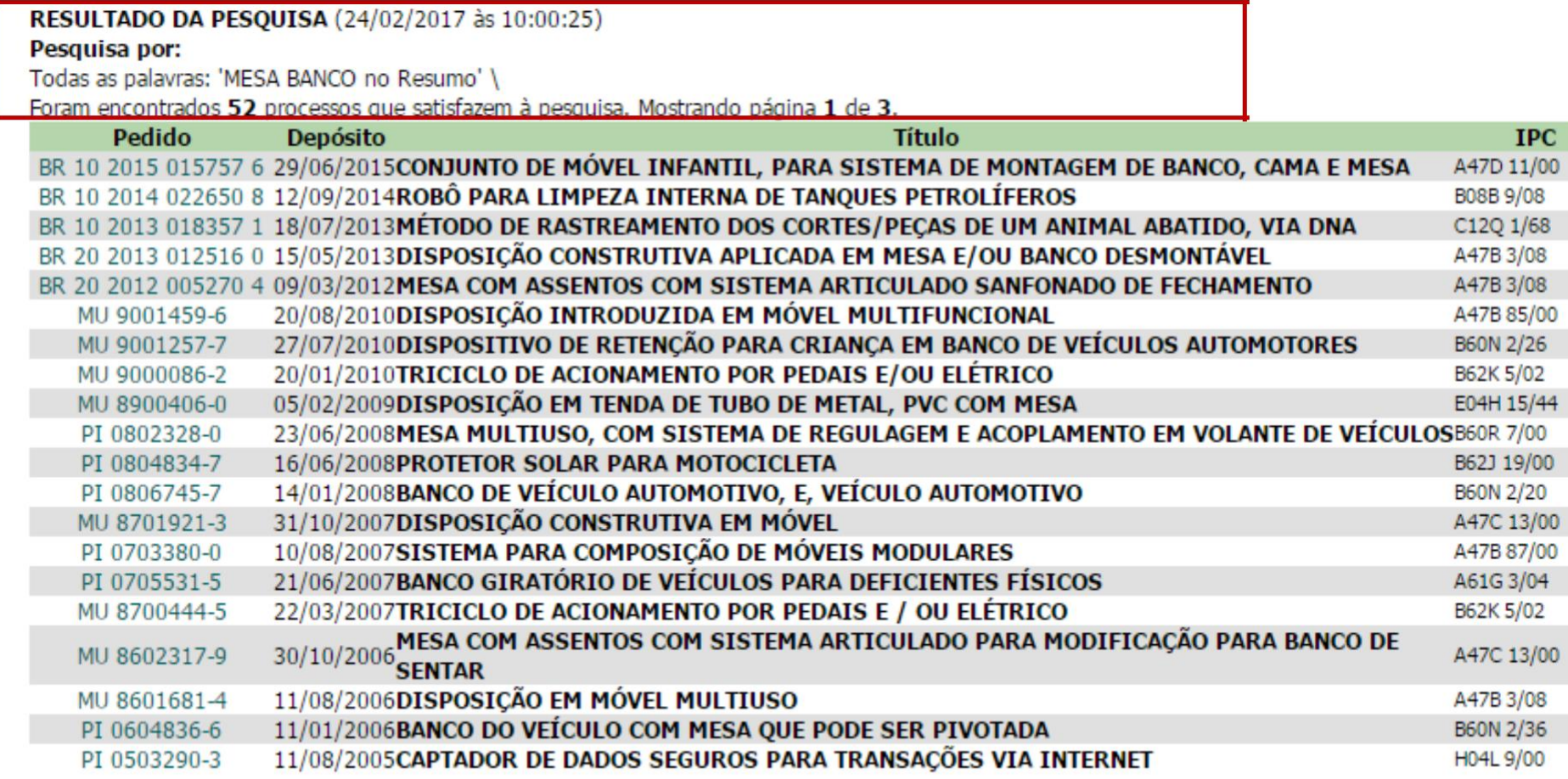

Páginas de Resultados:

1 |2 |3-Próxima»

El número de resultados depende de la fecha de búsqueda, debido a la publicación de nuevas solicitudes de patentes, entre otros factores.

### Ejemplo de un documento seleccionado (por el título) de los resultados de la lista:

#### RESULTADO DA PESQUISA (24/02/2017 às 10:00:25)

Pesquisa por:

Todas as palavras: 'MESA BANCO no Resumo' \

Foram encontrados 52 processos que satisfazem à pesquisa. Mostrando página 1 de 3.

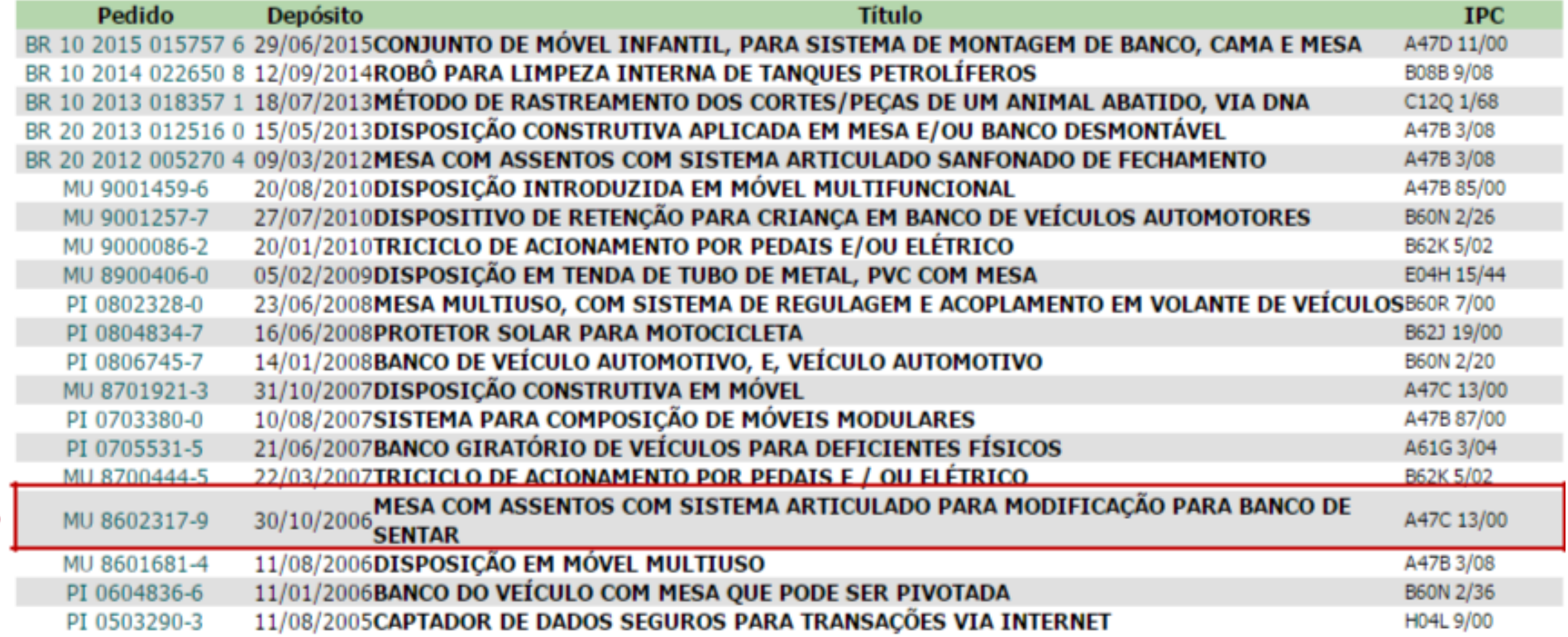

Páginas de Resultados:

 $1$  |2 |3-Próxima»

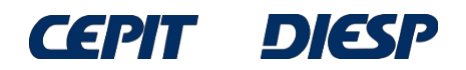

Al hacer clic en el número del proceso, se pueden visualizar los datos bibliográficos del documento (número, fecha de depósito, título, resumen, nombre del solicitante, nombre del inventor, etc.) y también las peticiones y publicaciones relativas al documento (tramitación del proceso en INPI).

#### Depósito de pedido nacional de Patente

- (21) Nº do Pedido: MU 8602317-9 U2
- (22) Data do Depósito: 30/10/2006
- (43) Data da Publicação: 17/06/2008
- (47) Data da Concessão: -
- (51) Classificação IPC: A47C 13/00 ; A47B 3/00

MESA COM ASSENTOS COM SISTEMA ARTICULADO PARA MODIFICAÇÃO (54) Título: PARA BANCO DE SENTAR

MESA COM ASSENTOS COM SISTEMA ARTICULADO PARA MODIFICAÇÃO PARA BANCO DE SENTAR. Refere-se o presente modelo de utilidade, a uma novidade para o ramo moveleiro, que busca inovações otimizando os espaços (57) Resumo: internos e externos dos ambientes. O modelo é compreendido por um móvel (1), poder ser modificado manualmente de mesa com assento móvel (3) e assento fixo (4) em banco, ou vice-e-versa, bastando apenas à inclinação e aproximação do assento móvel (3) ao assento fixo (4).

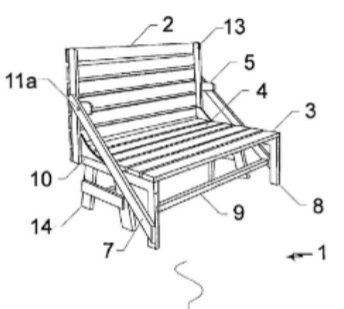

Para ver el documento. haga clic en el icono en la parte inferior de la página.

(71) Nome do Depositante: João Air Peres (BR/SC)

(72) Nome do Inventor: João Air Peres

(74) Nome do Procurador: Santa Cruz Consultoria em Marcas & Patentes LTDA

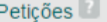

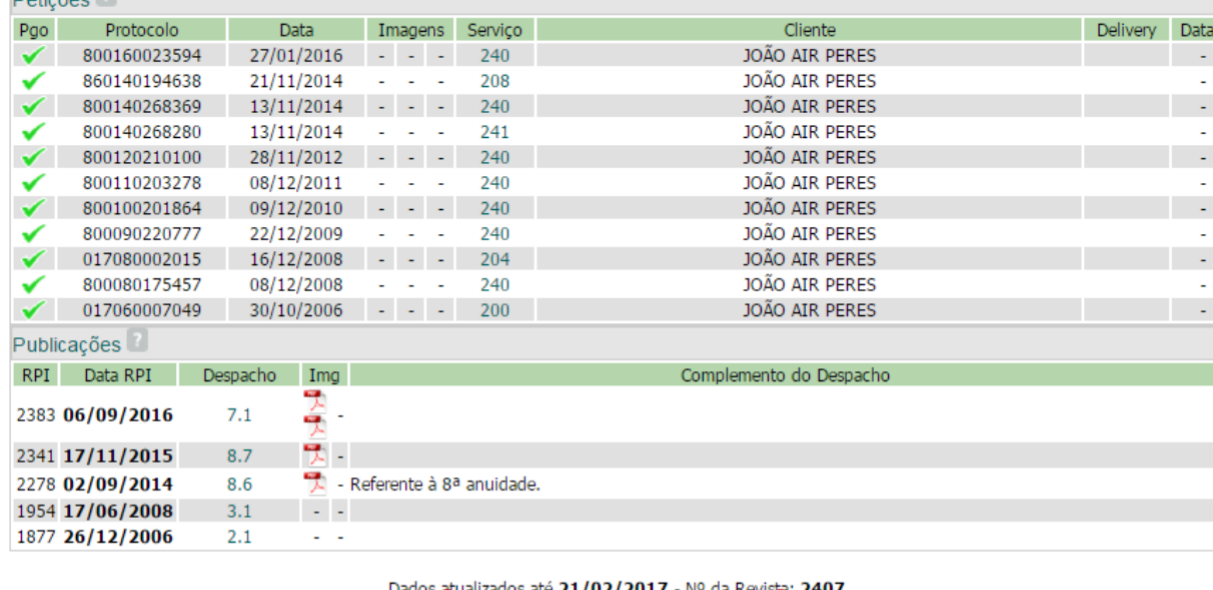

Documentos Publicados

 $1.77$ 

**SALES** 

Después de ingresar el texto de la imagen y hacer clic en "**Download**" (Descarga), el documento se verá en la ventana del navegador y se podrá imprimir y guardar.

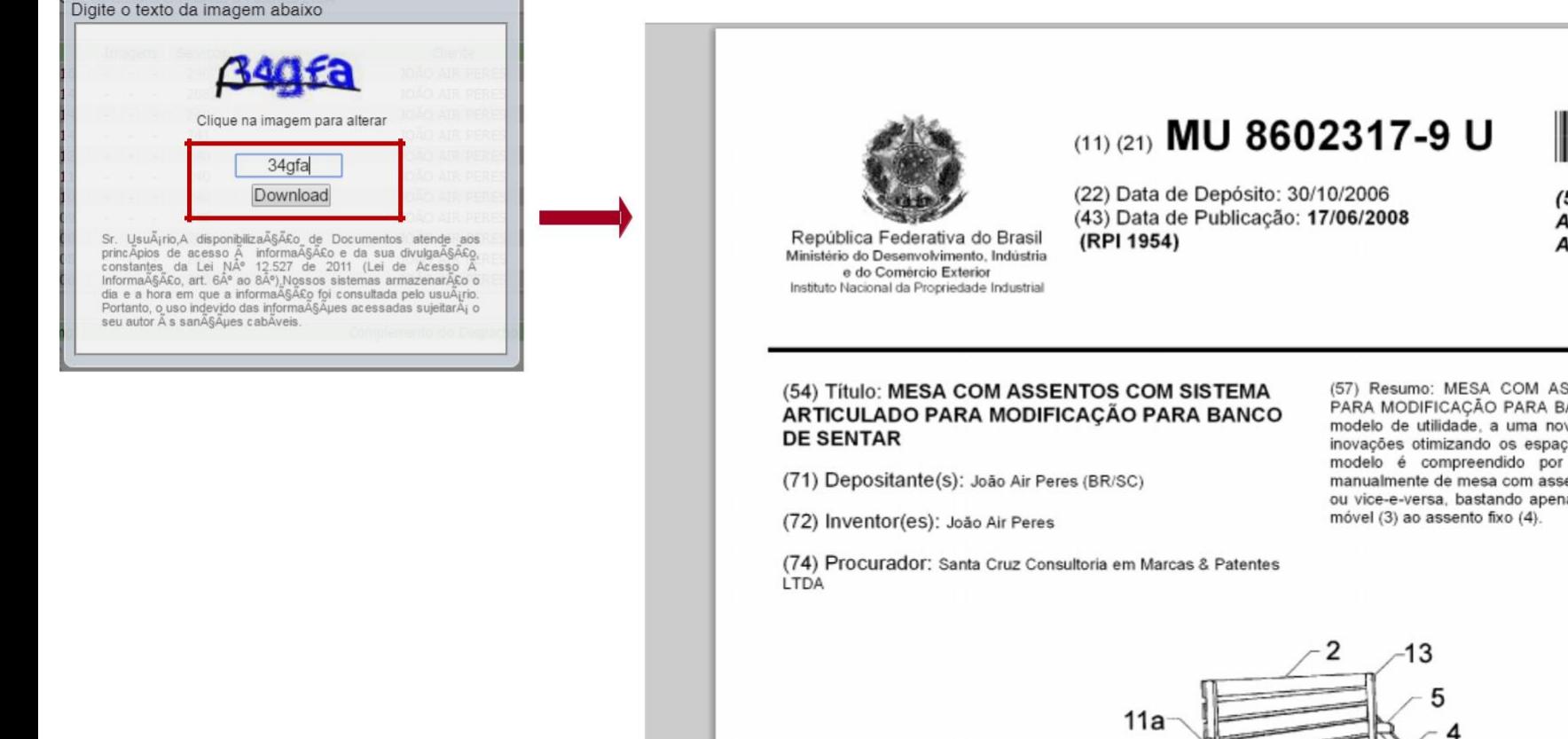

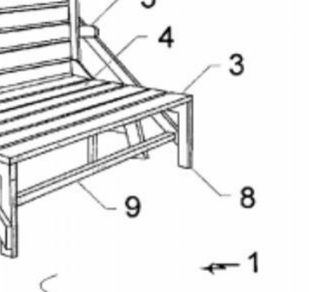

16

10

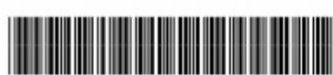

 $(51)$  Int. Cl.: A47C 13/00 (2008.04) A47B 3/00 (2008.04)

(57) Resumo: MESA COM ASSENTOS COM SISTEMA ARTICULADO PARA MODIFICACÃO PARA BANCO DE SENTAR. Refere-se o presente modelo de utilidade, a uma novidade para o ramo moveleiro, que busca inovações otimizando os espaços internos e externos dos ambientes. O modelo é compreendido por um móvel (1), poder ser modificado manualmente de mesa com assento móvel (3) e assento fixo (4) em banco, ou vice-e-versa, bastando apenas à inclinação e aproximação do assento

## **INPI - Búsqueda avanzada**

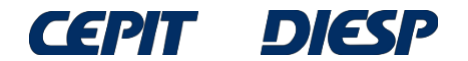

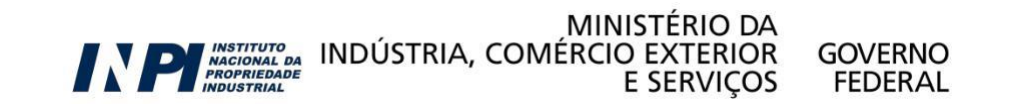

## **Búsqueda Avanzada**

La "**Búsqueda Básica**" es muy simple y fácil, sin embargo, no permite hacer muchas combinaciones. Por lo tanto, el resultado de la búsqueda está limitado.

Para una búsqueda más completa y detallada, se recomienda utilizar la "**Búsqueda Avanzada**", que se puede acceder como se muestra a continuación.

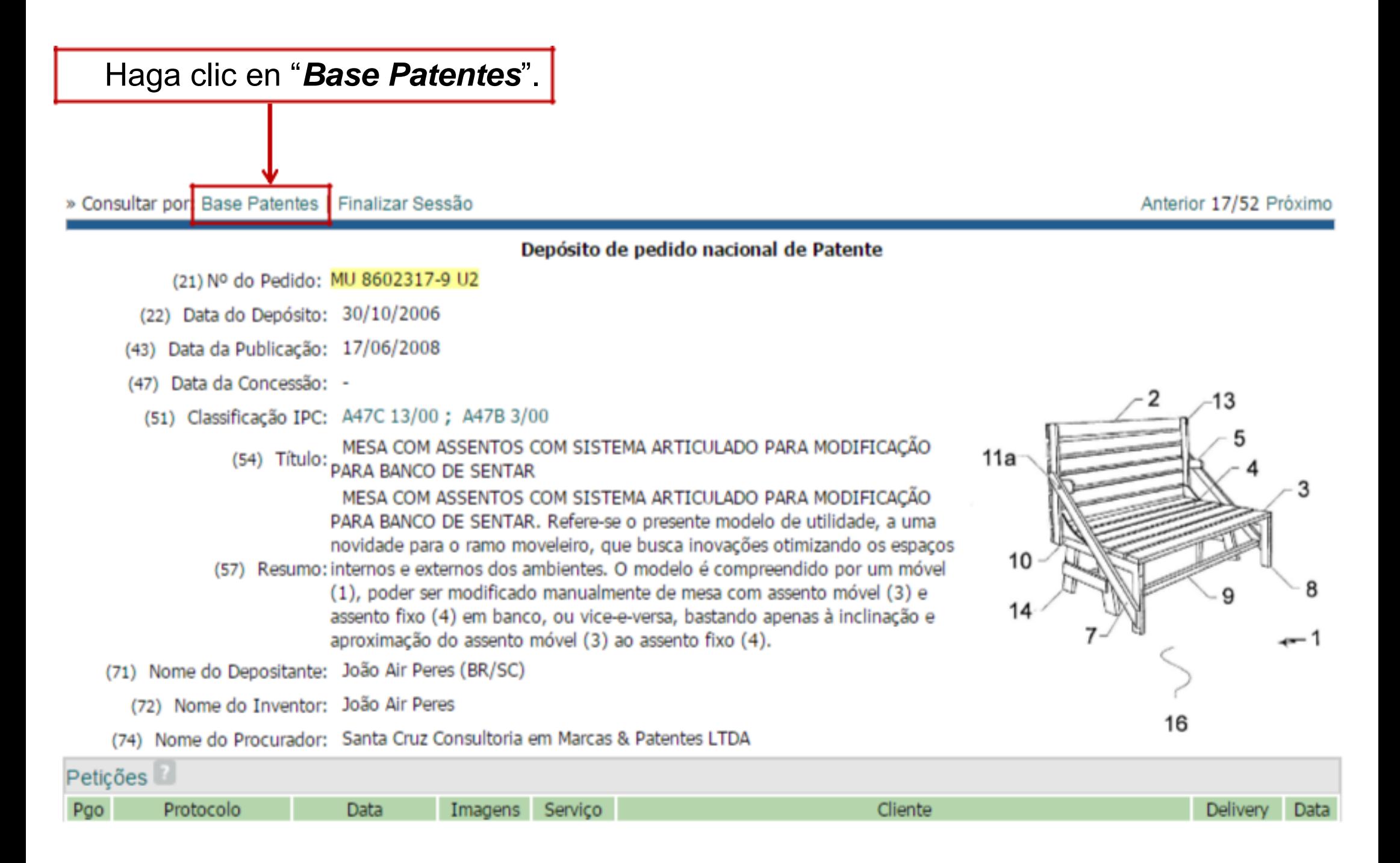

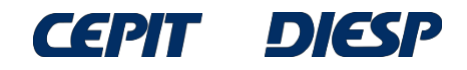

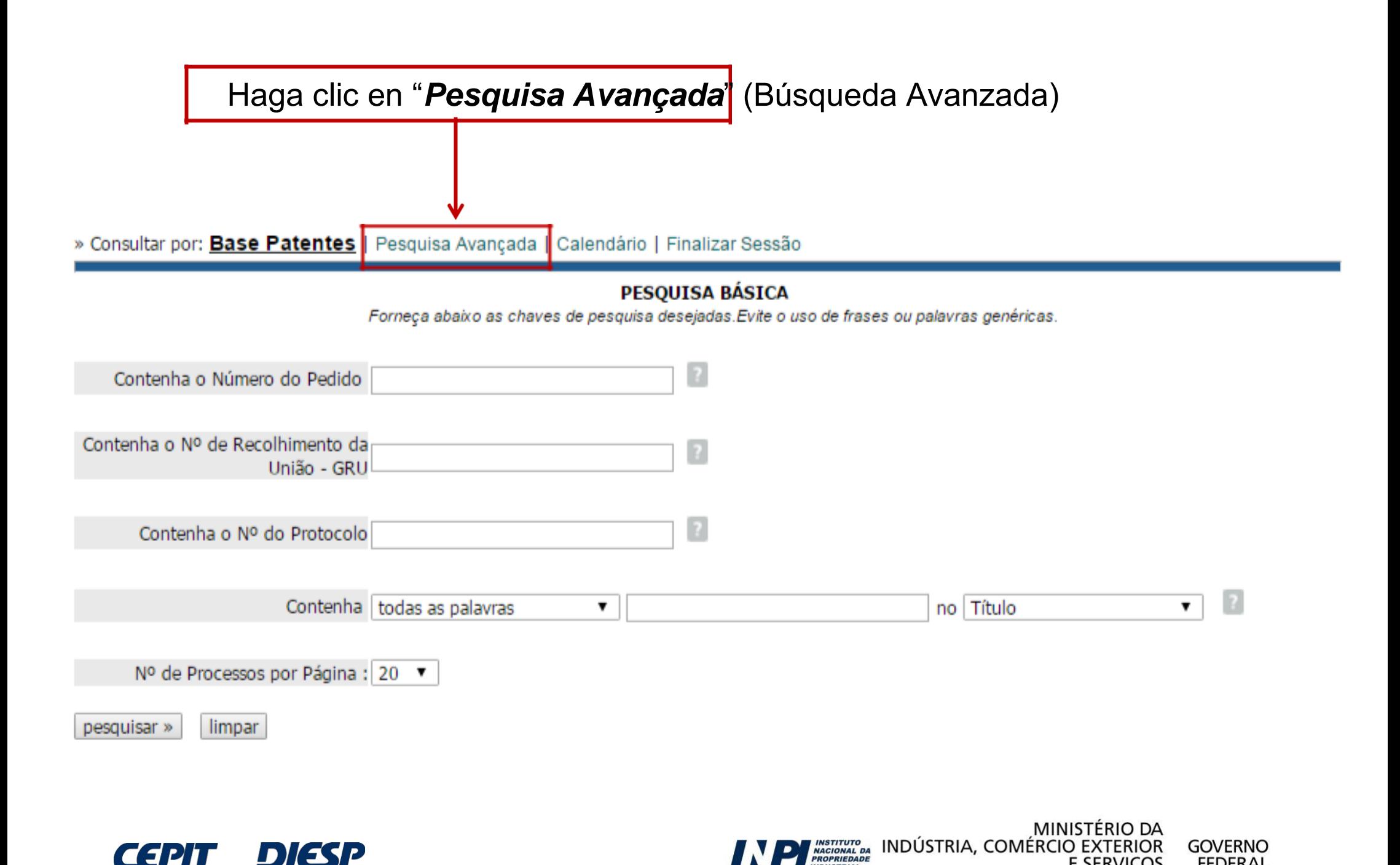

**E SERVICOS** 

**FEDERAL** 

En la opción "*Pesquisa Avançada*" (Búsqueda Avanzada), la búsqueda se puede hacer combinando palabras clave en el título y/o en el resumen. También se puede buscar en más campos, tales como: número de la solicitud, fecha de depósito o período en el cual haya sido presentado, nombre del inventor y/o del solicitante, etc.

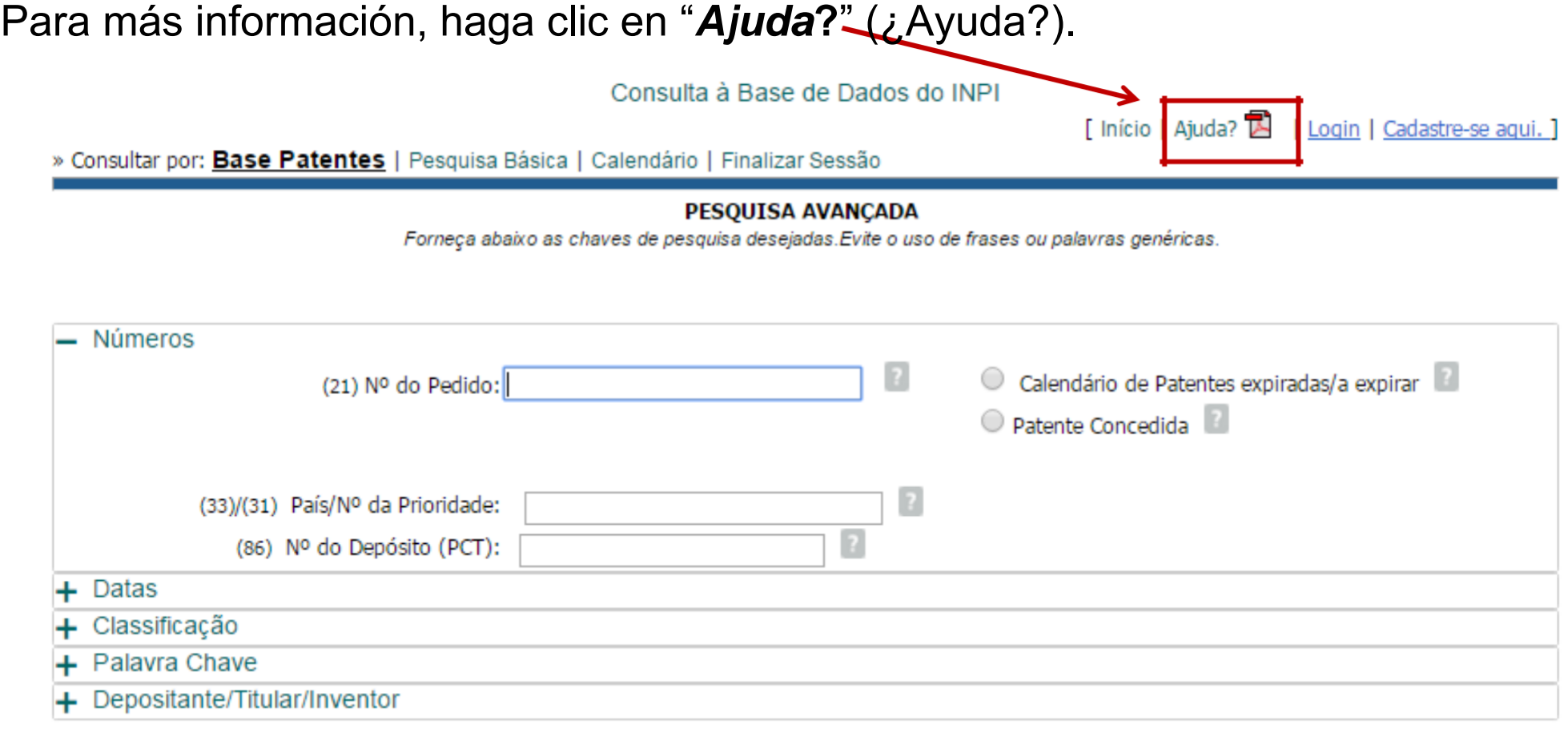

MINISTÉRIO DA

**GOVERNO** 

**FEDERAL** 

MINISTERIO DA<br>INDÚSTRIA, COMÉRCIO EXTERIOR<br>E SERVIÇOS E

Nº de Processos por Página: 20 ▼

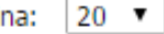

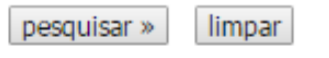

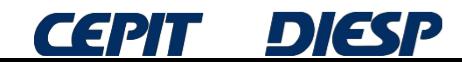

Al hacer clic en  $-$  o  $+$ , se cierran o se abren los campos para rellenar y combinar:

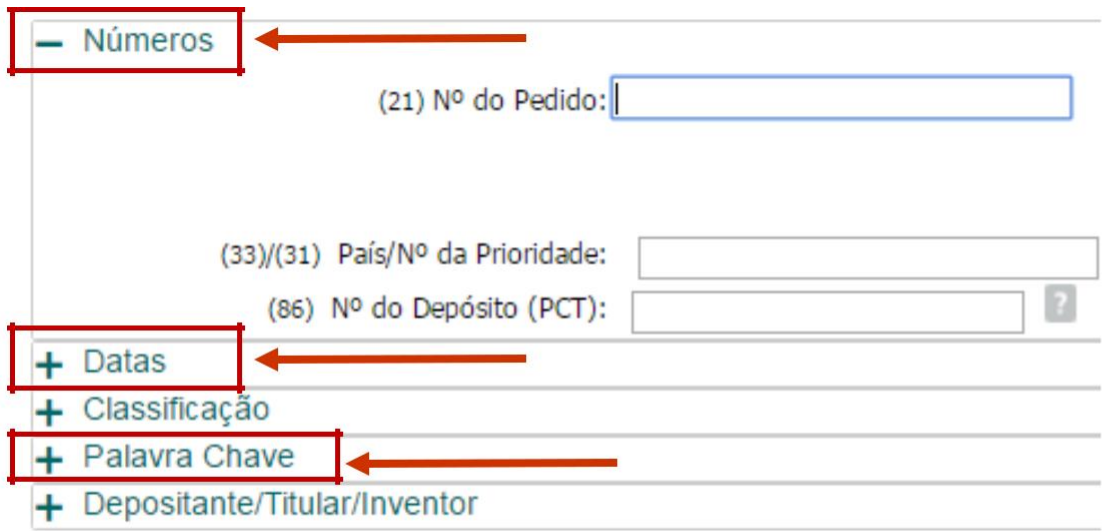

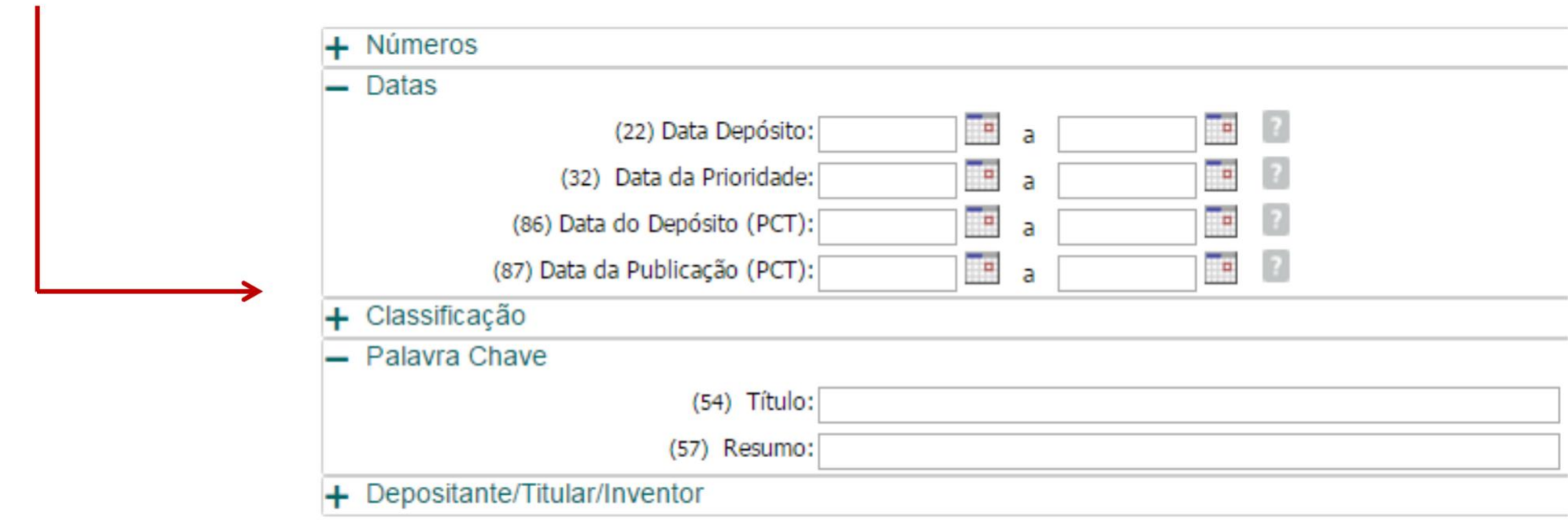

,

### Continuando con el ejemplo de la "**mesa que se puede convertir en banco**", inicialmente solo se selecciona el campo "*Palavra Chave*" (**Palabra Clave**):

#### PESQUISA AVANÇADA

Forneça abaixo as chaves de pesquisa desejadas. Evite o uso de frases ou palavras genéricas.

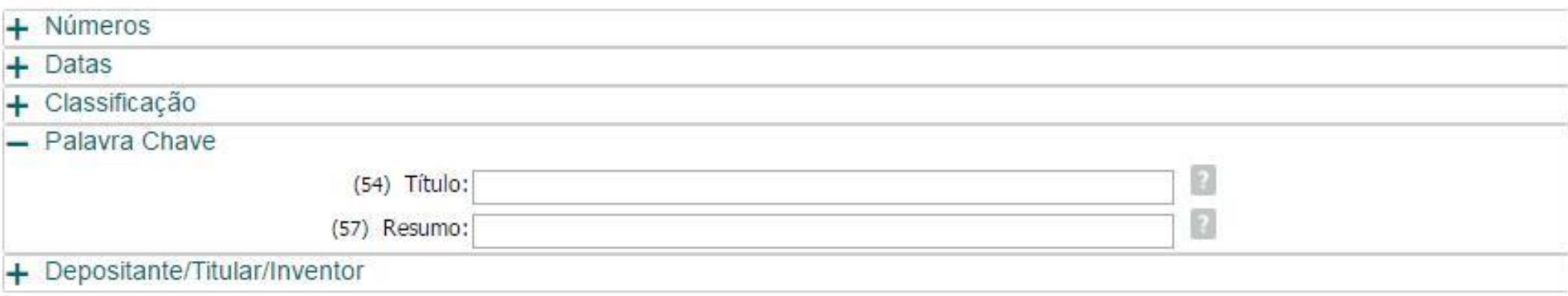

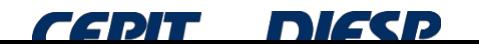

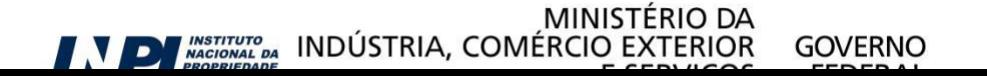

Una opción posible para la búsqueda es utilizar los operadores lógicos "*AND*" (Y) (para las características requeridas) y "*OR*" (O) (para sinónimos o palabras con significado equivalente).

La búsqueda se expande considerando el diminutivo de "mesa", es decir, "mesinha", con el uso del operador "*OR*".

Usando el truncamiento para las dos palabras, con el operador "\*", se recuperan las palabras con la misma raíz y también sus plurales.

En el caso de la palabra "banco", por ejemplo, se utiliza "BANCO\* **OR** BANQ\*". Así, se buscarán las palabras: banco, bancos, *banqueta, banquetas, banquinho, banquinhos* etc.

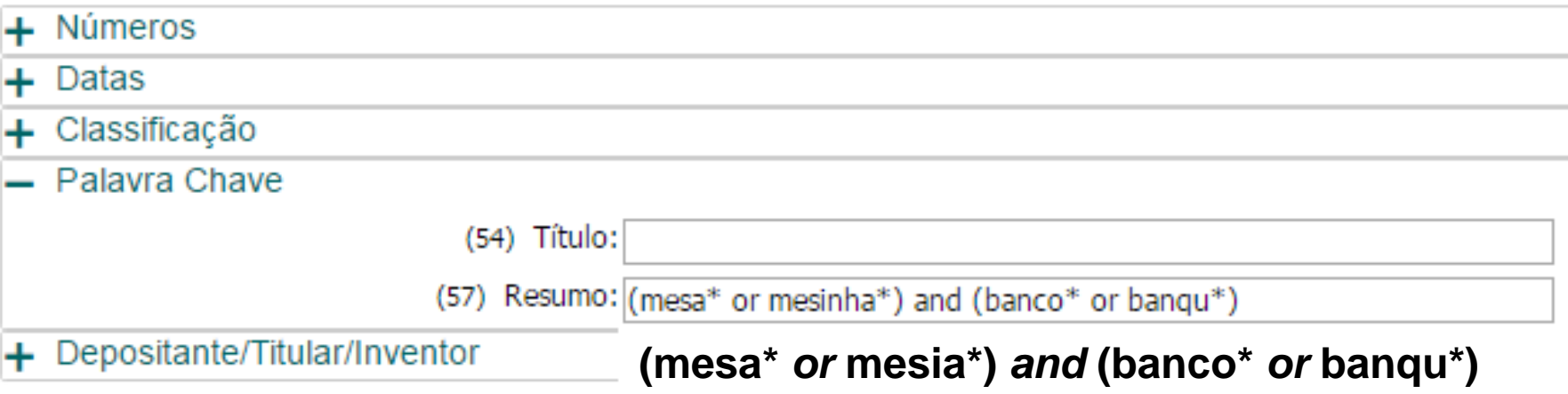

Obs: para el truncamiento, la raíz debe contener como mínimo 4 letras.

Las palabras clave se pueden escribir en mayúsculas o minúsculas, con o sin acentos.

Los operadores lógicos *AND* y *OR* siempre están en **inglés** y pueden escribirse en mayúsculas o minúsculas.

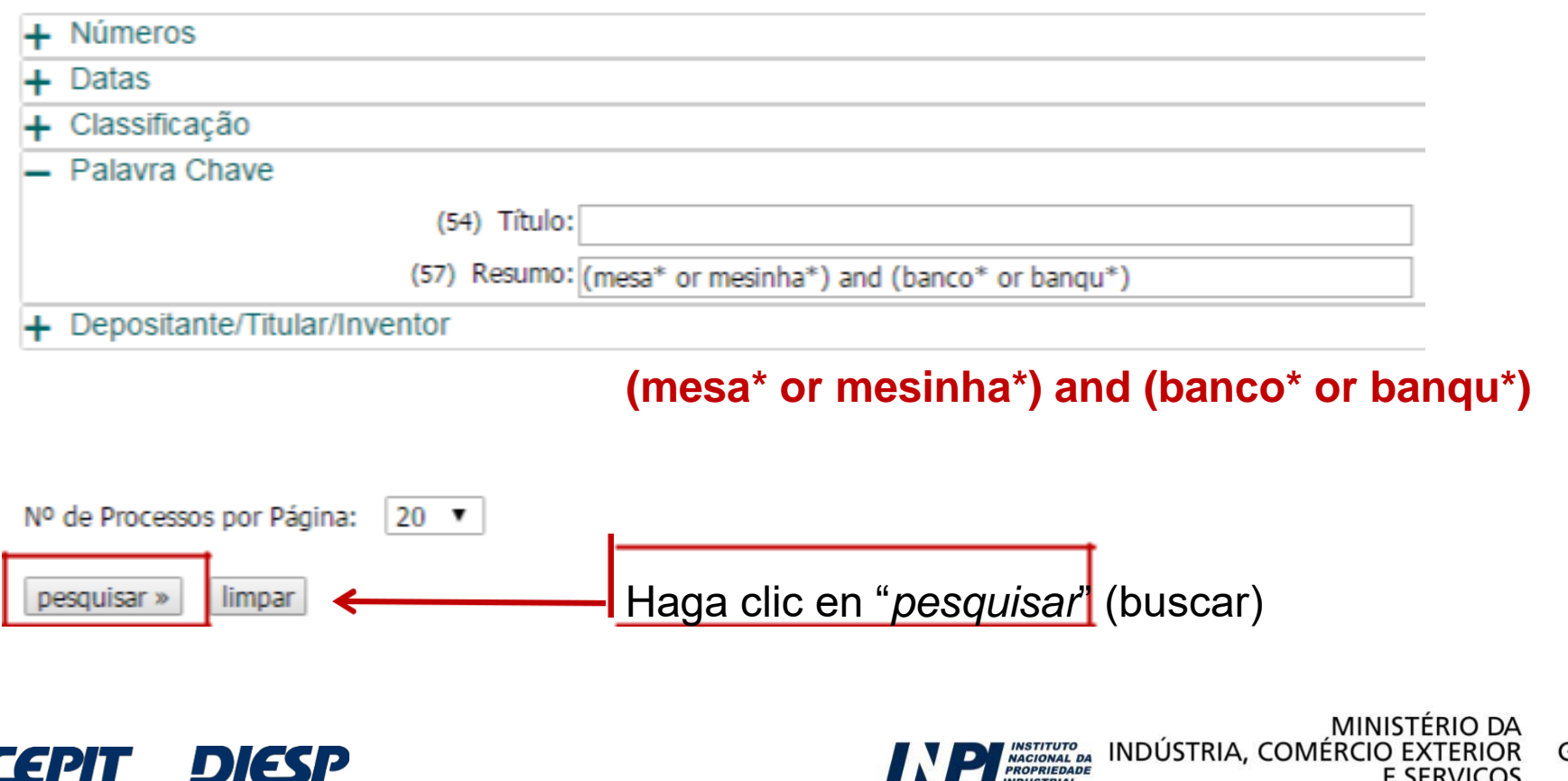

GOVERNO

FEDERAL

**E SERVICOS** 

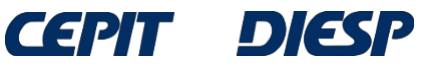

### De esa manera, se puede encontrar un mayor número de resultados: 116 procesos, en comparación con los 52 que se encuentran en la Búsqueda Básica.

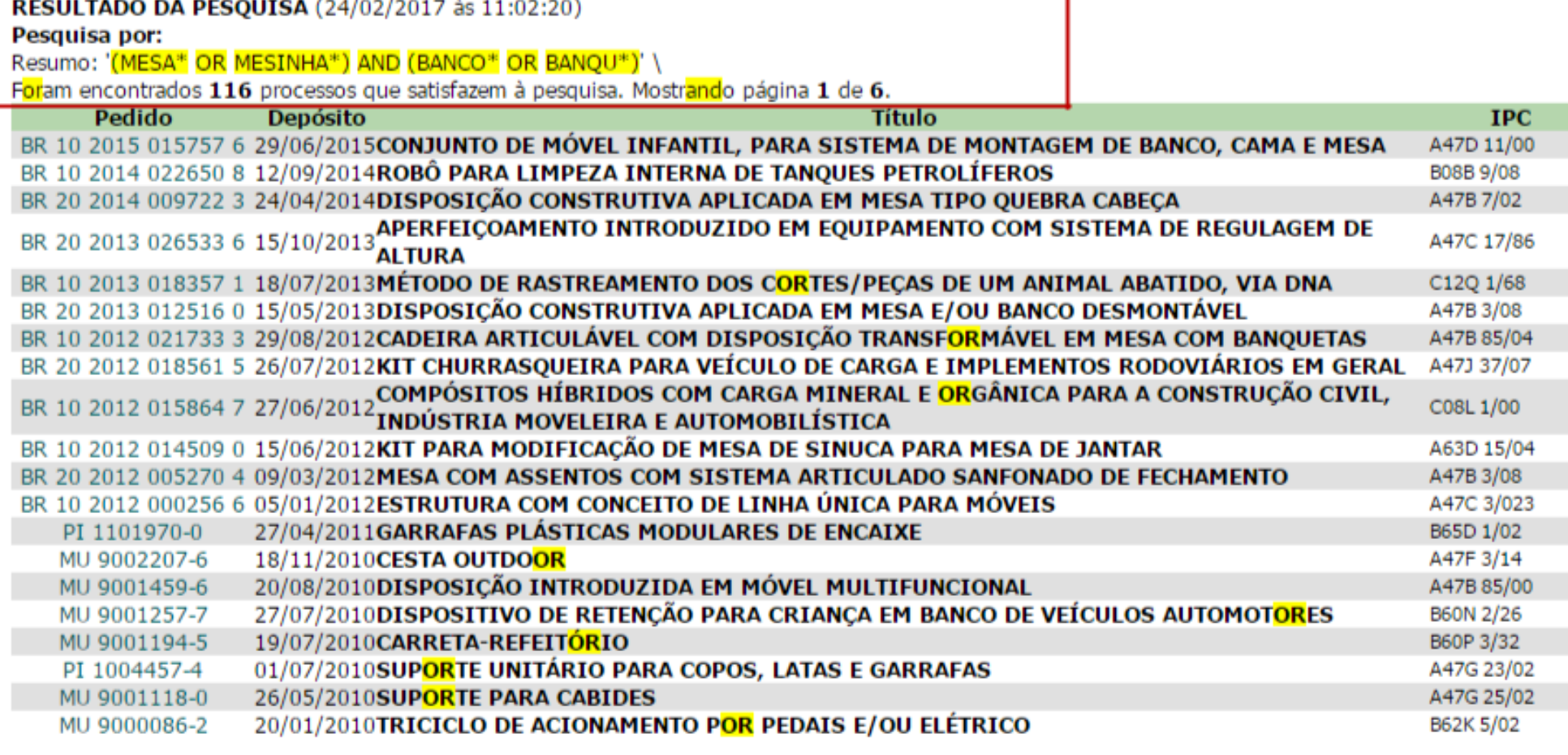

Páginas de Resultados: 1 |2 |3 |4 |5 |6-Próxima»

Sin embargo, hay muchos resultados que no están relacionados con el propósito de la búsqueda. ¿Cómo mejorar la búsqueda?

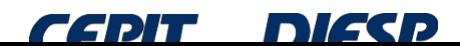

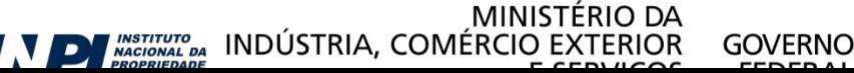

Para orientar mejor la búsqueda, se puede utilizar la Clasificación Internacional de Patentes (IPC – *International Patent Classification*)\*, que le permite identificar los documentos de patentes de acuerdo con el área tecnológica.

Por ejemplo, el documento de patente ejemplificado anteriormente está clasificado en **A47C 13/00**, que representa "sillas, taburetes o bancos convertibles":

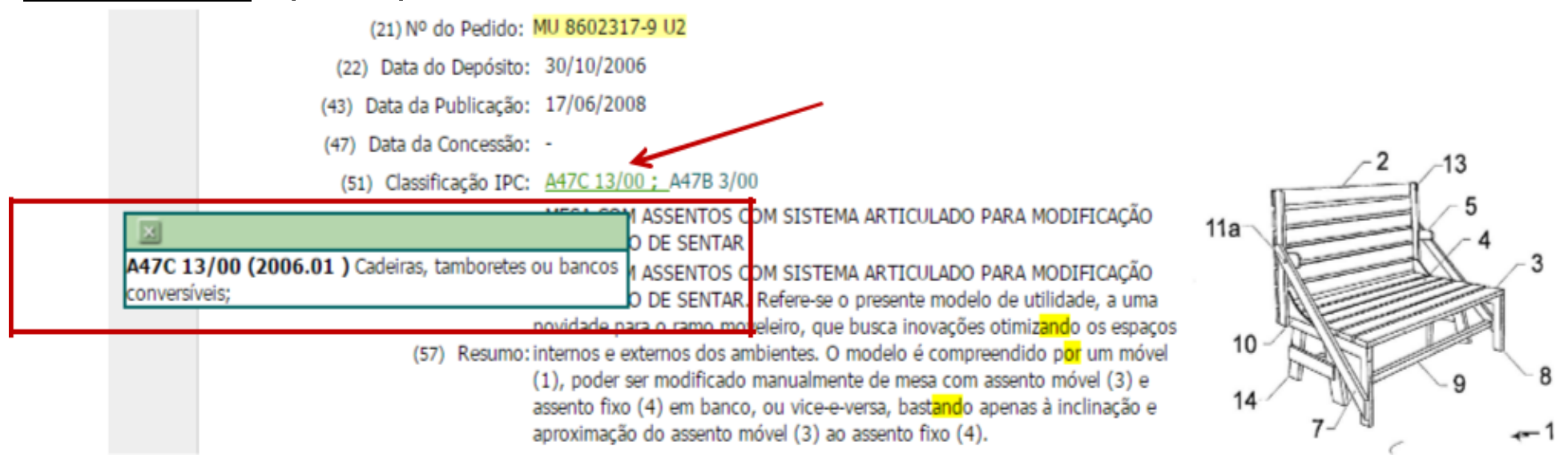

Para ver el significado de la clasificación, desplaza el cursor sobre los caracteres verdes al lado de "*Classificação*" (Clasificación). Se destaca que este documento tiene más de una clasificación, **A47B 3/00**:

\*Ver detalles sobre IPC en el Apéndice I

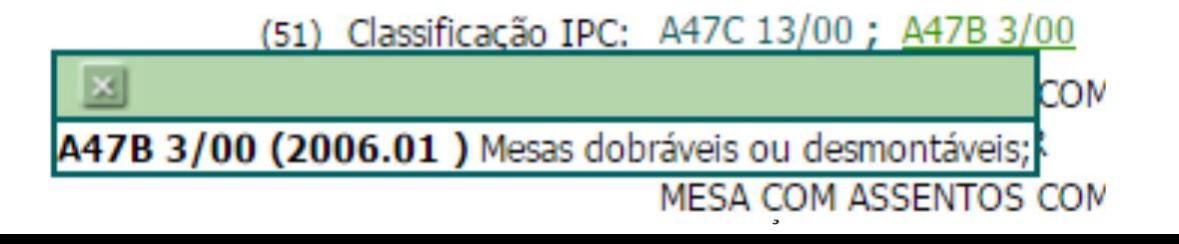

La Clasificación se puede utilizar sola o en combinación con otros campos, como palabras clave en el título y/o en el resumen.

Volviendo al ejemplo anterior, se puede incluir la clasificación **A47C 13/00** (tenga en cuenta el espacio en blanco entre la segunda letra y la numeración).

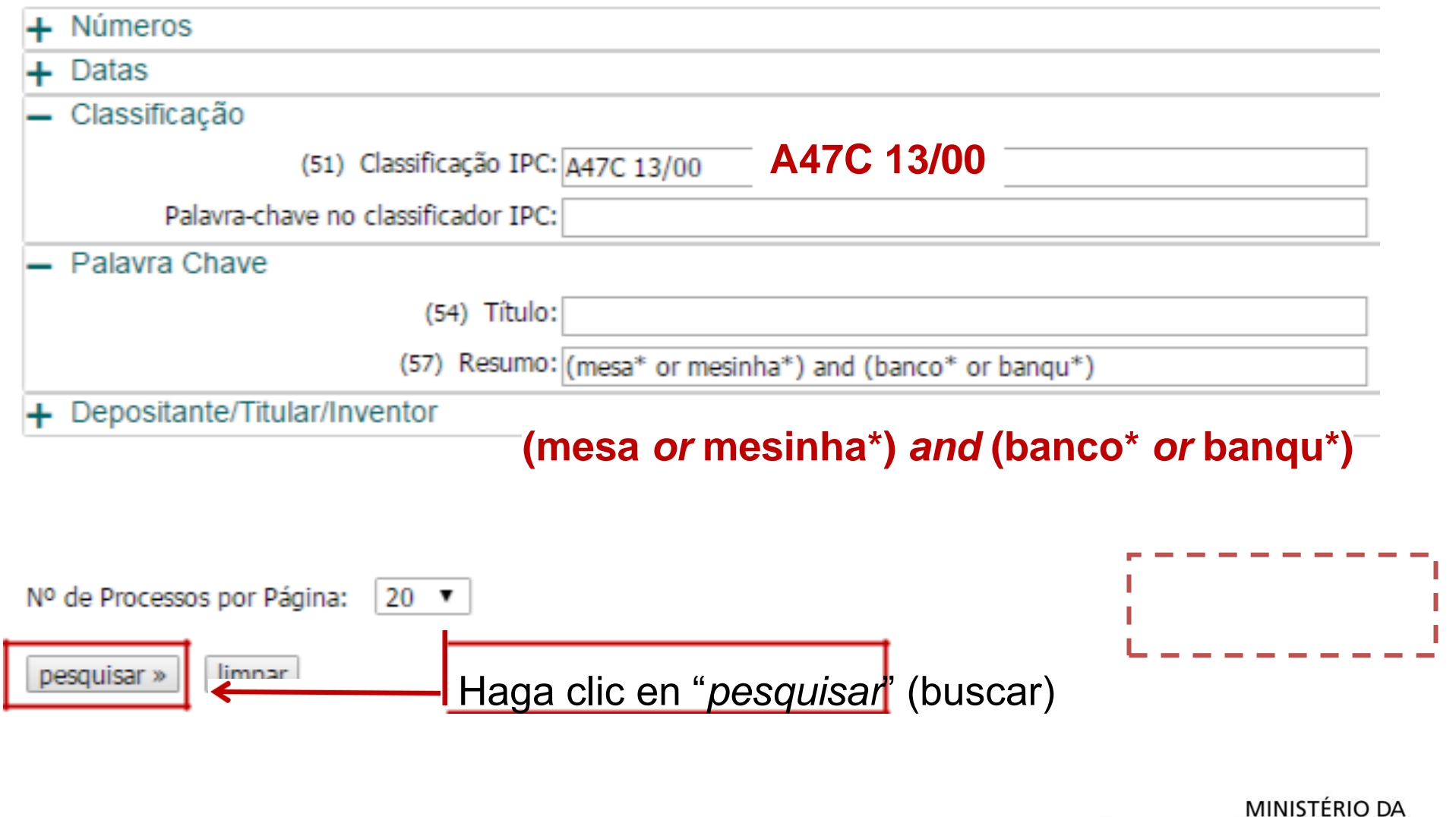

NASTITUTO INDÚSTRIA, COMÉRCIO EXTERIOR

Governo

**FEDERAL** 

E SERVICOS

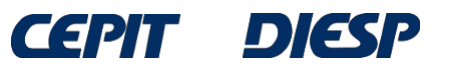

Se obtiene una lista más pequeña de resultados, pero todos ellos están más centrados en el tema de la búsqueda.

El primer documento en la lista de documentos encontrados **NO** contiene, en su título, **NINGUNA** de las palabras utilizadas inicialmente en la búsqueda de una "mesa que se puede convertir en banco".

RESULTADO DA PESQUISA (24/02/2017 às 12:33:57) Pesquisa por: Resumo: '(MESA\* OR MESINHA\*) AND (BANCO\* OR BANQU\*)' \Classificação (IPC): 'A47C 13/00' \ Foram encontrados 3 processos que satisfazem à pesquisa. Mostrando página 1 de 1. Pedido **Depósito** 31/10/2007DISPOSICÃO CONSTRUTIVA EM MÓVEL A47C 13/00 MU 8701921-3 MESA COM ASSENTOS COM SISTEMA ARTICULADO PARA MODIFICAÇÃO PARA BANCO DE MU 8602317-9 30/10/2006 A47C 13/00 **SFNTAR** MU 8302919-2 29/04/2003BANCO E MESA QUE SE TRANSFORMAM NUMA POLTRONA A47C 13/00 Páginas de Resultados: (21) Nº do Pedido: MU 8701921-3 U2 (22) Data do Depósito: 31/10/2007 (43) Data da Publicação: 23/06/2009 (47) Data da Concessão: -(51) Classificação IPC: A47C 13/00; A47B 39/04 (54) Título: DISPOSIÇÃO CONSTRUTIVA EM MÓVEL DISPOSIÇÃO CONSTRUTIVA EM MÓVEL. Formado por dois bancos(2), os quais apresentam assentos(3) ditos bancos(2) possuem braços Iaterais(4) formados por quadros(5), com faces inferiores(6) e frontais(7), sendo que, o (57) Resumo: vértice de tais faces(6 e 7) possuem articulações(8) ; atados bancos(2) apresentam encostos(9) fixos aos braços(4), sendo que, quando deslocados, as faces posteriores dos mesmos transformam-se na base da mesa( 1 O), de modo a formar um conjunto monobloco mesa-banco. (71) Nome do Depositante: ALESSANDRO GOLBERI GABRIEL (BR/SC) (72) Nome do Inventor: ALESSANDRO GOLBERI GABRIEL

Como hemos visto anteriormente, un documento de patente puede tener más de una clasificación. Incluyendo la segunda clasificación del resultado visto anteriormente, **A47B 3/00**, utilizando el operador "*OR*", la búsqueda se amplía para localizar también documentos de patente con esta clasificación.

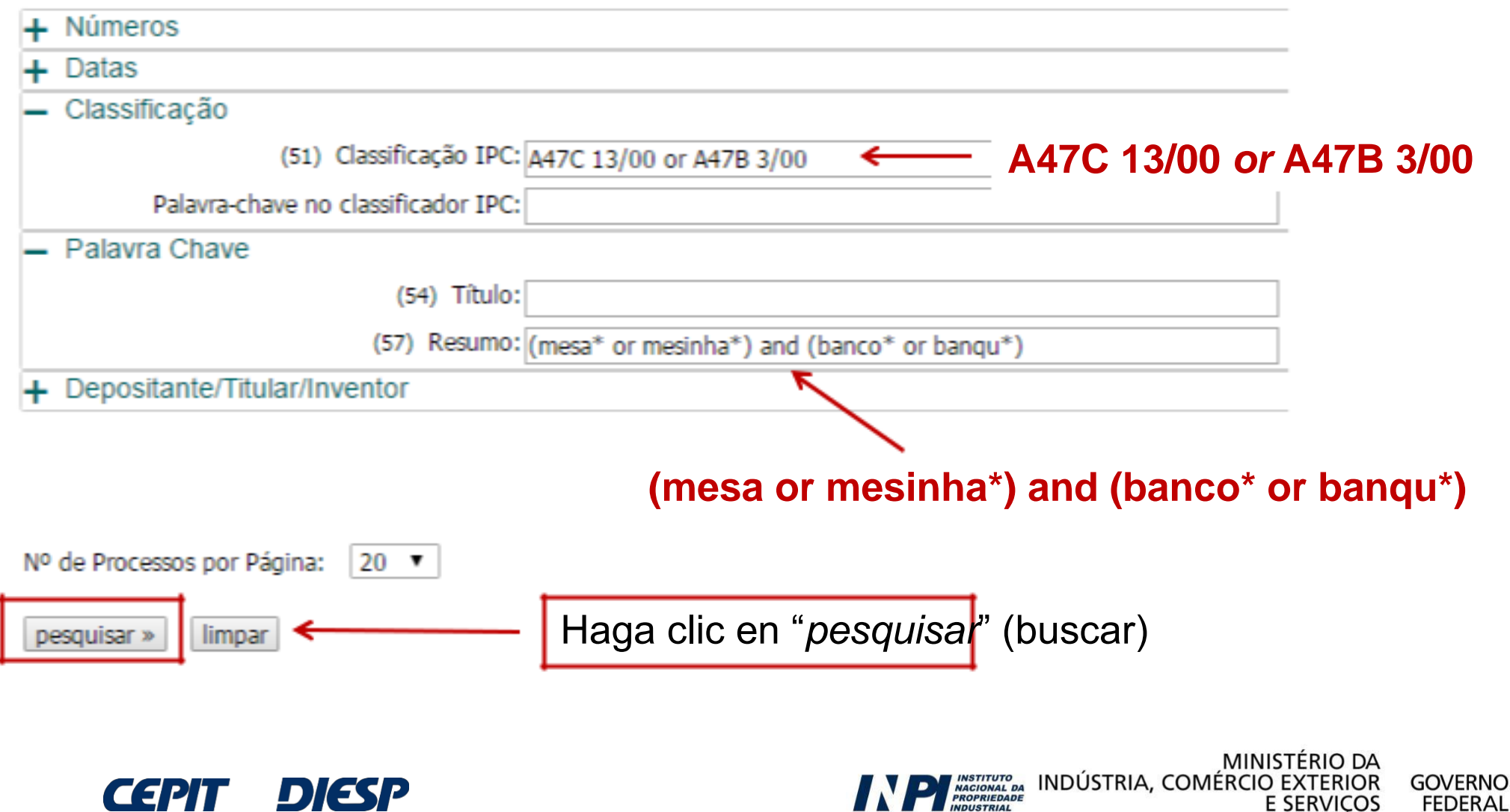

77 S 17

### Así, se aumenta el número de resultados y se recuperan más documentos.

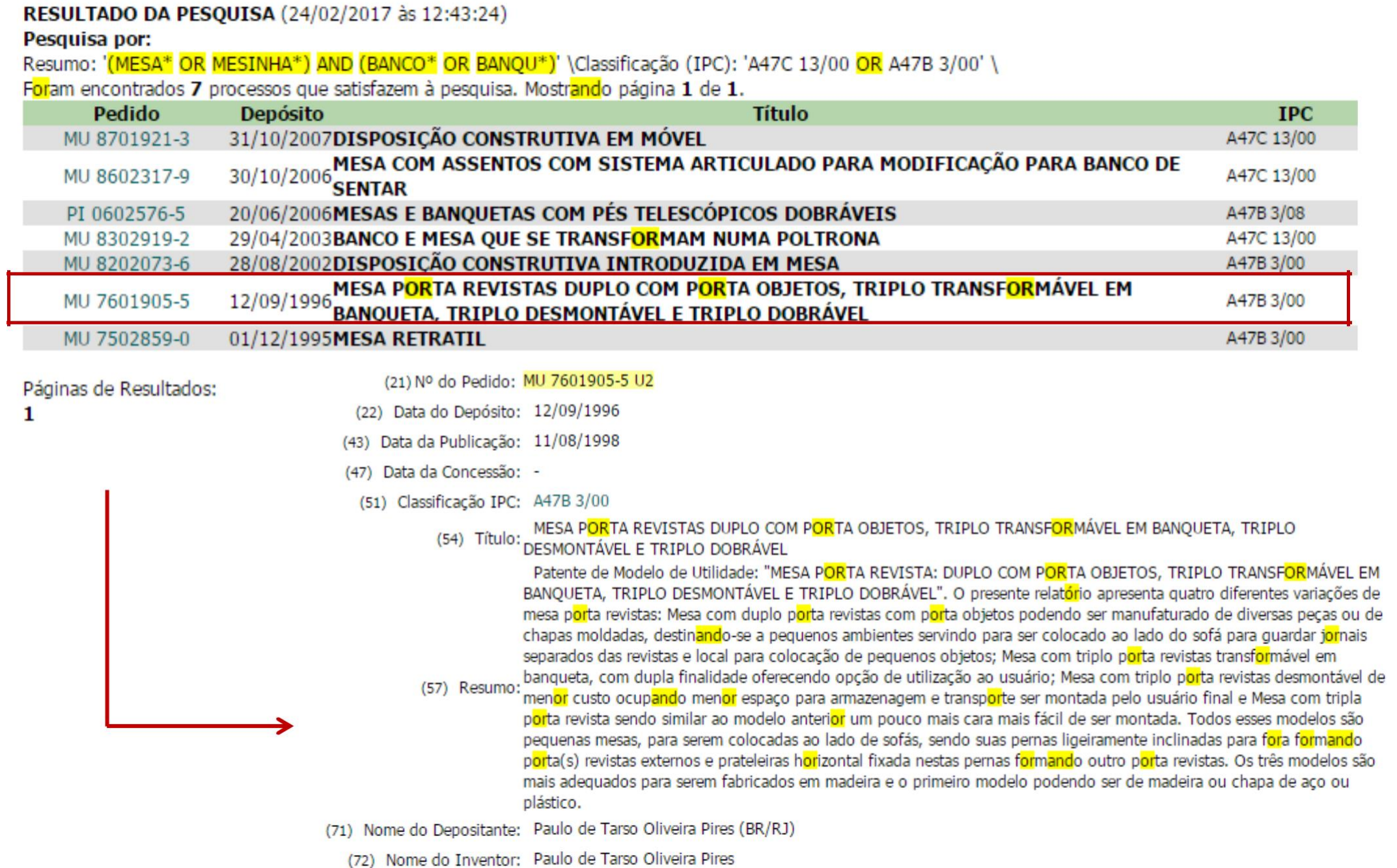

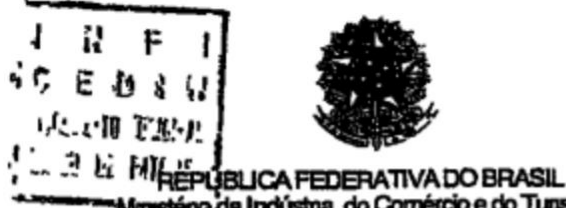

#### (51) Int. Cl<sup>5</sup>.: (1) (21) MU 7601905-5 U A47B 3/00

(22) Data de Depósito 12/09/1996 (43) Data de Publicação: 11/08/98 (RPI 1442)

Amesténo da Indústria, do Comércio e do Tunsmo Instituto Nacional da Propriedade Industrial

(54) Titulo. MESA PORTA REVISTAS DUPLO COM PORTA OBJETOS, TRIPLO TRANSFORMÁVEL EM **BANQUETA, TRIPLO DESMONTÁVEL E TRIPLO DOBRÁVEL** 

(71) Depositante(s). Paulo de Tarso Oliveira Pires (BR/RJ)

(72) Inventor(es): Pauto de Tarso Oliveira Pires

(57) Resumo. Patente de Modelo de Utilidade "MESA PORTA REVISTA. DUPLO COM **PORTA OBJETOS. TRIPLO** TRANSFORMÁVEL EM BANQUETA, TRIPLO DESMONTAVEL E TRIPLO DOBRÁVEL" O presente relatono apresenta quatro diferentes variações de mesa porta revistas. Mesa com duplo porta revistas com porta objetos podendo ser manufaturado de diversas peças ou de chapas moldadas, destinando-se a pequenos ambientes servindo para ser colocado ao lado do sofá para guardar lomais separados das revistas e local para colocação de pequenos objetos, Mesa com triplo porta revistas transformável em banqueta, com dupla finalidade oferecendo opcão de utilização ao usuano. Mesa com triplo porta revistas desmontável de menor custo ocupando menor espaço para armazenagem e transporte ser montada pelo usuário final e Mesa com tripla porta revista sendo similar ao modelo anterior um pouco mais cara mais facil de ser montada Todos esses modelos são pequenas mesas, para serem colocadas ao lado de sofás, sendo suas pernas ligeramente inclinadas para fora formando porta(s) revistas externos e pratelerras hortzontal fixada nestas pernes formando outro porta revistas Os três modelos são mais adequados para serem fabricados em madeira e o primeiro modelo podendo ser de madeira ou chapa de aco ou plastico

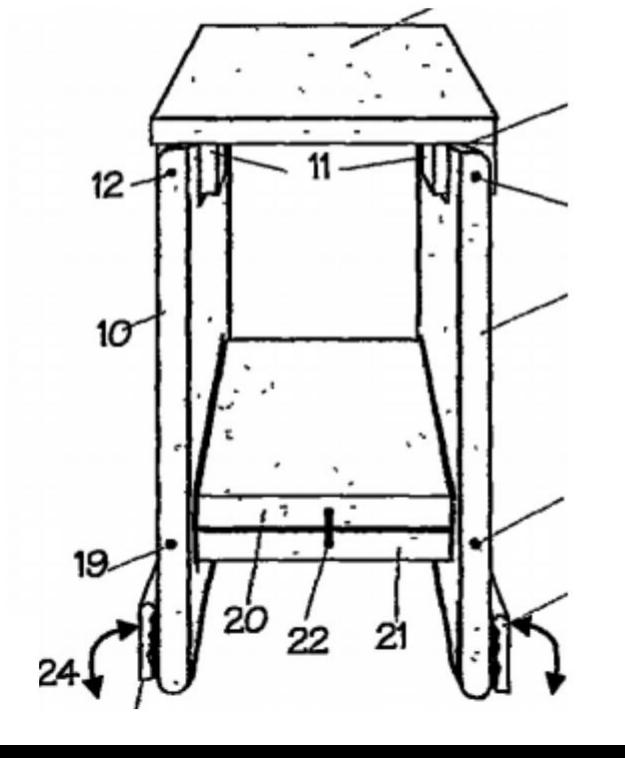

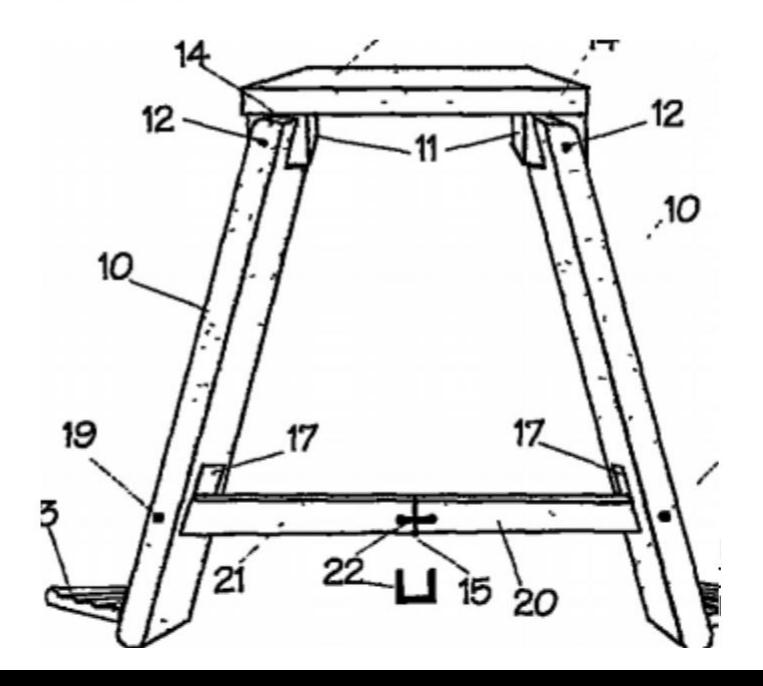

## **IMPORTANTE:**

Si ninguno de los documentos en la lista anterior **describe algo igual** a la invención buscada, ¿hay que finalizar la búsqueda en la base de datos del INPI?

**¡¡No!!**

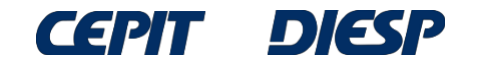

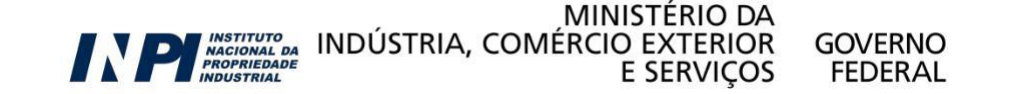

## **Consideraciones finales**

Si es difícil encontrar documentos, es probable que se necesite realizar más búsquedas, **utilizando otras palabras** que también puedan describir la invención.

Siguiendo el ejemplo anterior, se puede usar la palabra: **taburete**.

Las palabras utilizadas por los inventores para describir sus invenciones no están estandarizadas. Por eso, la Clasificación Internacional de Patentes (IPC) es útil, ya que permite la búsqueda por área tecnológica.

También se necesita investigar otras posibles clasificaciones de IPC y usarlas en la búsqueda, ya que una invención puede tener más de una clasificación.

Además, algunos términos (palabras clave) se utilizan en diferentes áreas técnicas con diferentes significados.

Si este es el caso de la tecnología de interés, **se recomienda acceder al apéndice de la Clasificación Internacional de Patentes para una mejor comprensión**.

**OBS**: Las búsquedas presentadas en los ejemplos se realizaron en marzo de 2017. Las búsquedas realizadas en fechas posteriores recuperarán documentos no publicados en aquel momento, por lo tanto la lista de resultados será diferente.

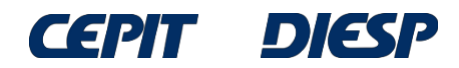

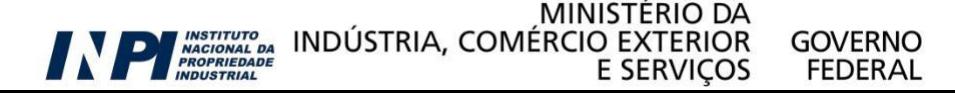

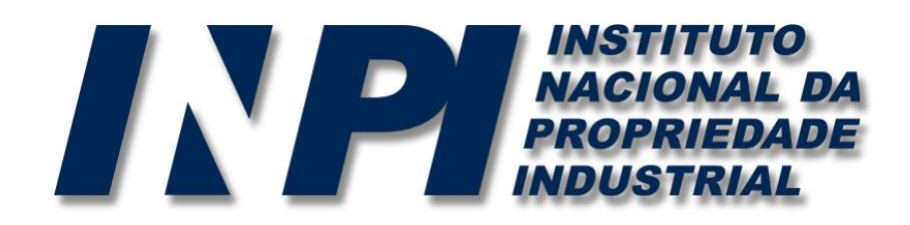

## *www.inpi.gov.br*

## Las preguntas se deberán enviar a "*Fale Conosco*" (Contáctanos)

<http://faleconosco.inpi.gov.br/faleconosco/>

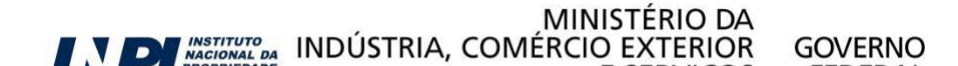